## **Lab02**

## **Các ðối Tượng Trong ASP.Net**

## **1. Mục tiêu**

- Hiểu, biết và ứng dụng các ñối tượng trong ASP.Net gồm: Response,Request, Application, Session, Server, Cookies và 2 tập tin: Global.asax , Web.config
- Xây dựng ứng dụng web đơn giản để hiện thực công dụng của các phương thức, thuộc tính của các đối tượng  $\circ$  Tạo Project WebApplication  $\circ$  Thiết kế giao diện WebForm  $\circ$  Viết mã lệnh xử lý<br>2. **Xây dựng Website WebObj** đối tượng
	- o Tạo Project WebApplication
	- o Thiết kế giao diện WebForm
	- o Viết mã lệnh xử lý
- 2. **Xây dựng Website WebObjects**
- Thiết kế Trang Default.aspx

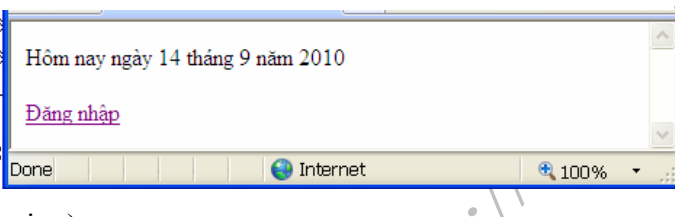

• Trang Default.aspx (Design)

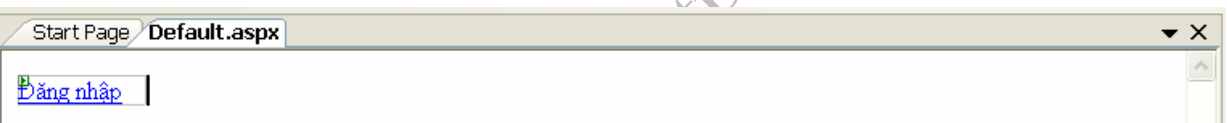

Có 1 Hyperlink liên kết đến trang Dangnhap.aspx

• Trang Default.aspx.cs

Sự kiện PageLoad cho hiện thị nội dung qua lệnh Response.write

protected void Page Load(....)  $\{$ 

```
 Response.Write("Hôm nay ngày " + DateTime.Now.Day.ToString() + " tháng " +
```
DateTime.Now.Month.ToString() + " năm " + DateTime.Now.Year.ToString());

 } Tạo trang web *DangNhap.aspx* với giao diện như trong hình:

**Yêu cầu :** 

- o Khi nhập chính xác tên đăng nhập là "phetit" và mật khẩu là "123456" khi đó click nút "Đăng nhập" sẽ hiển thị trang ChaoMung.aspx. Trên trang này hiển thị dòng thông báo: *"Chào mừng bạn <Tên ñăng nh***ập>** *ñã ñến với diễn ñàn ASP.Net"*và có link "Quay về trang ñăng nhập"
	- Khi click vào link "Quay về trang đăng nhập" thì hiển thị lại trang DangNhap.aspx Trường hợp tên ñăng nhập hoặc mật khẩu sai thì sẽ thông báo lỗi "Tên ñăng nhập hoặc mật khẩu không hợp lệ".

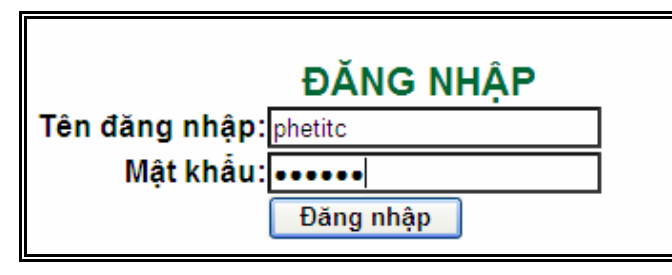

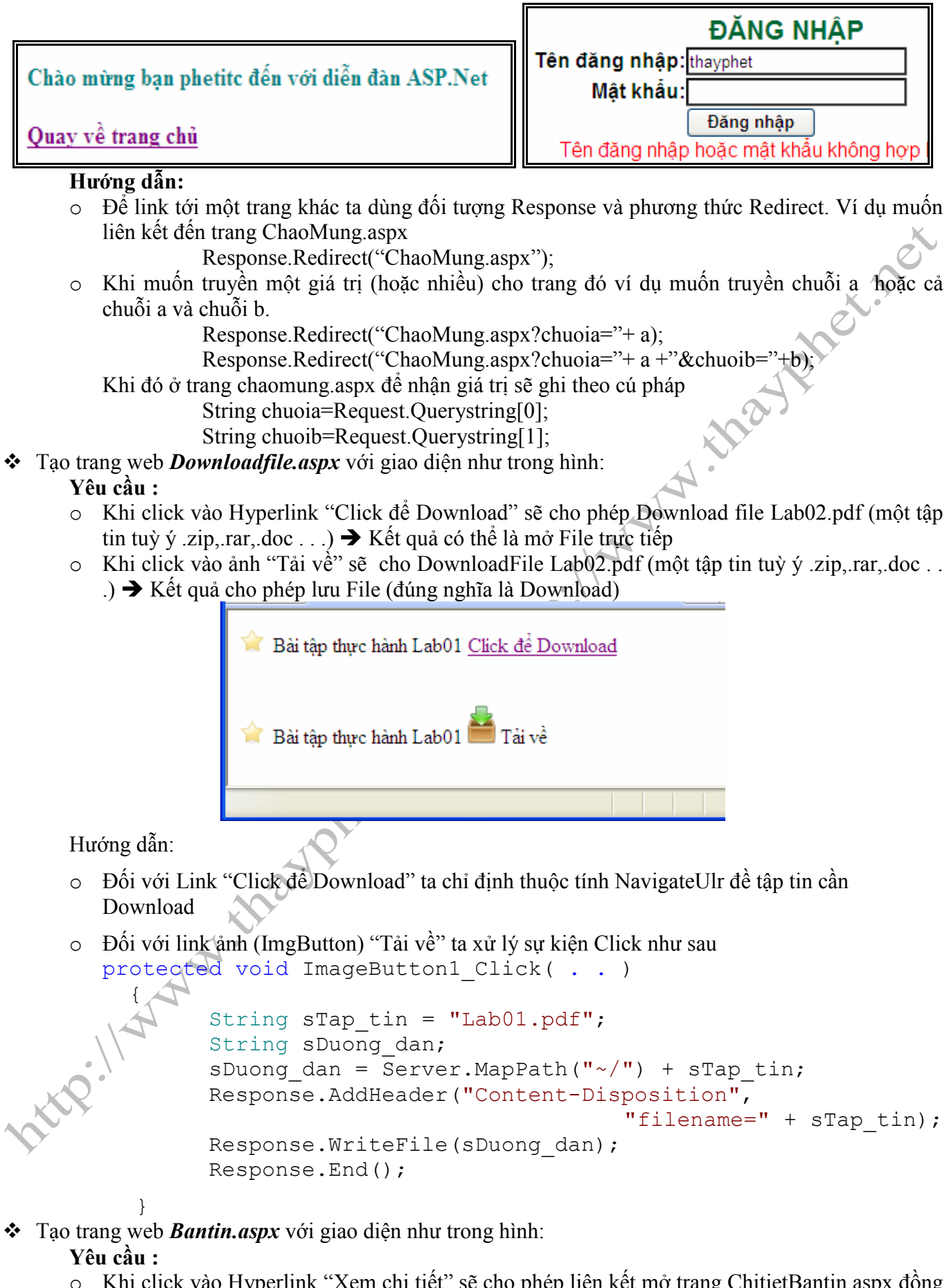

- o Khi click vào Hyperlink "Xem chi tiết" sẽ cho phép liên kết mở trang ChitietBantin.aspx ñồng thời có truyề 1 tham số MaBT có giá trị "Tin01"
- o Trang ChitietBT.aspx sẽ nhận giá trị và xuất ra màn hình

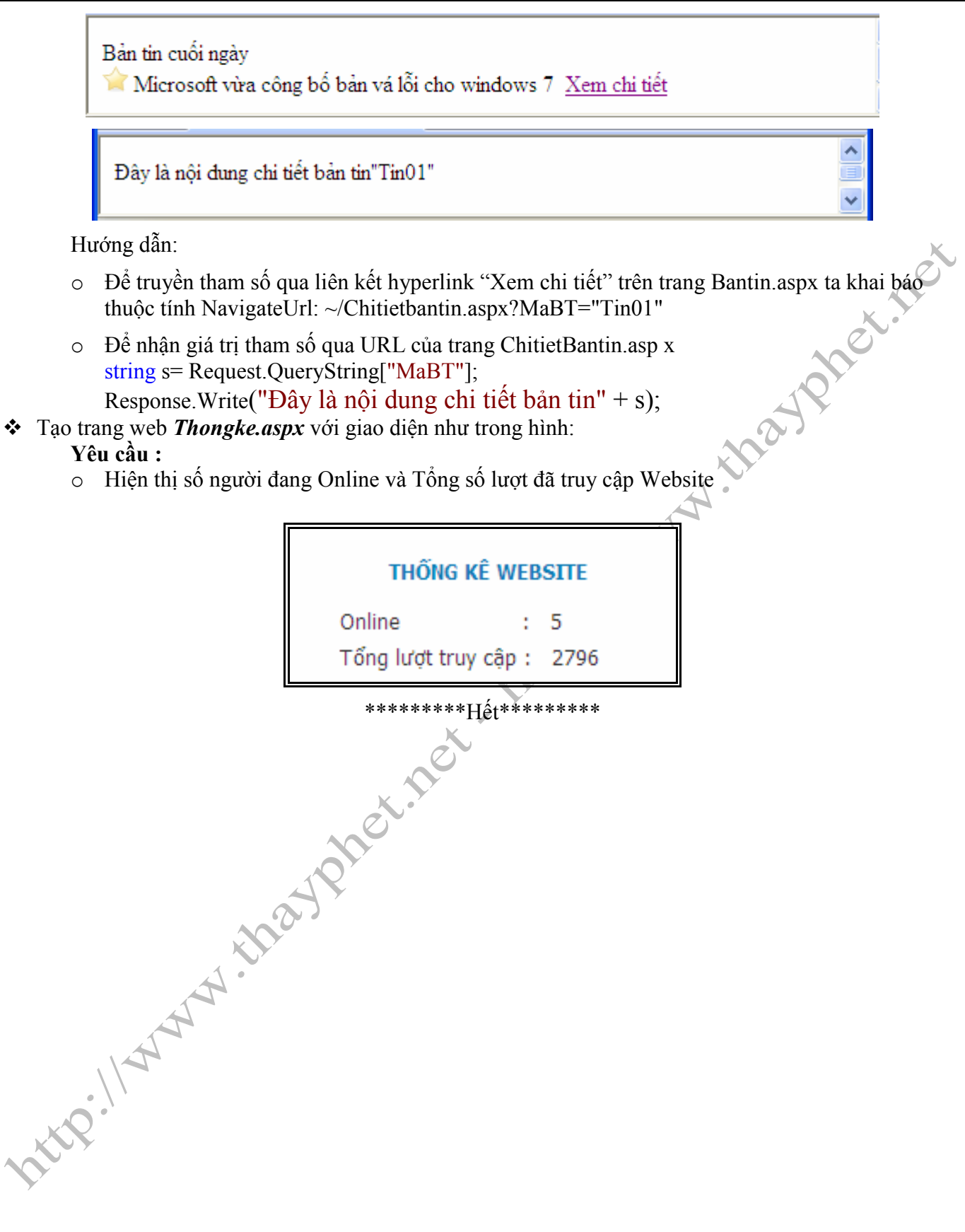